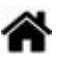

# **Outils - Mémento de Markdown**

[Mise à jour le 17/11/2022]

### **Source**

[Markdown Guide : Basic Syntax](https://www.markdownguide.org/basic-syntax)

### **Philosophie**

*Markdown* a été conçu pour être aussi facile à lire et à écrire que possible. La *lisibilité*, cependant, prime devant tout le reste. Un document formaté selon Markdown devrait pouvoir être publié comme tel, en texte, sans donner l'impression qu'il a été marqué par des balises ou des instructions de formatage[.Source](https://michelf.ca/projets/php-markdown/syntaxe/#apercu)

## **1. Paragraphes**

Écrire **simplement** le texte pour créer un paragraphe. Séparer les paragraphes par une **ligne vide**.

#### Exemple

### [\\*.md](https://webge.fr/dokuwiki/doku.php?do=export_code&id=outils:markdown&codeblock=0)

Ceci est un paragraphe de texte.

Ceci est un autre paragraphe de texte !

Résultat Ceci est un paragraphe de texte.

Ceci est un autre paragraphe de texte !

# **2. Emphase (gras, italique, barré…)**

**Emphase faible (italique)**

**Entourer** le texte d'une simple étoile (\*) pour l'afficher en italique et d'une double (**\*** \*) pour l'afficher en **gras**.

### Exemple

### [\\*.md](https://webge.fr/dokuwiki/doku.php?do=export_code&id=outils:markdown&codeblock=1)

Voici un mot \*important\* à mon sens

Résultat : Voici un mot important à mon sens

### **Emphase forte (gras)**

### Exemple

#### [\\*.md](https://webge.fr/dokuwiki/doku.php?do=export_code&id=outils:markdown&codeblock=2)

Voici des mots \*\*très importants\*\*, j'insiste !

Résultat : Voici des mots **très importants**, j'insiste !

### **Texte barré**

### Exemple

### [\\*.md](https://webge.fr/dokuwiki/doku.php?do=export_code&id=outils:markdown&codeblock=3)

Ce texte est ~~barré~~

Résultat : Ce texte est barré

# **3. Les titres**

Les titres sont affichés avec le caractère **#**.

# Exemple

# [\\*.md](https://webge.fr/dokuwiki/doku.php?do=export_code&id=outils:markdown&codeblock=4)

# Titre de niveau 1

## Titre de niveau 2

### Titre de niveau 3

#### Titre de niveau 4

Résultat

# **Titre de niveau 3**

### **4. Les listes**

#### **Les listes à puces**

Les listes non ordonnées utilisent l'**astérisque** \*, le plus **+**, ou encore le tiret **—** de façon tout à fait interchangeable.

#### [\\*.md](https://webge.fr/dokuwiki/doku.php?do=export_code&id=outils:markdown&codeblock=5)

- \* Une puce
- \* Une autre puce
- \* Et encore une autre puce !

### Résultat

- Une puce
- Une autre puce
- Et encore une autre puce !
- **Les listes à puces numérotées**

Les listes ordonnées utilisent un **nombre suivi d'un point**.

#### [\\*.md](https://webge.fr/dokuwiki/doku.php?do=export_code&id=outils:markdown&codeblock=6)

- 1. Et de un
- 2. Et de deux
- 3. Et de trois

#### Résultat

- 1. Et de un
- 2. Et de deux
- 3. Et de trois

### **5. Bloc de citations**

On utilise le caractère **>** pour les **blocs de citation**.

#### [\\*.md](https://webge.fr/dokuwiki/doku.php?do=export_code&id=outils:markdown&codeblock=7)

```
> Ceci est un texte cité. Vous pouvez répondre
```
- > à cette citation en écrivant un paragraphe
- > normal juste en-dessous !

## Résultat

Ceci est un texte cité. Vous pouvez répondre à cette citation en écrivant un paragraphe normal juste en dessous !

## **6. Code source**

**Bloc de code**

Pour produire un bloc de code avec Markdown, vous n'avez qu'à **indenter** chaque ligne par au moins **4 espaces** ou une **tabulation** (touche Tab).

### Exemple et résultat

[\\*.md](https://webge.fr/dokuwiki/doku.php?do=export_code&id=outils:markdown&codeblock=8)

```
Voici un code en C :
     int main()
     {
          printf("Hello world!\n");
          return 0;
     }
```
#### Resultat

 $\blacksquare$  Preview test.md  $\times$ 

Voici un code en C :

```
int main()\{printf("Hello world!\n");
    return 0;
\mathcal{F}
```
## **Code en ligne**

On insère du **code dans une ligne de texte** en l'entourant du caractère apostrophe **'**.

#### Exemple

### [\\*.md](https://webge.fr/dokuwiki/doku.php?do=export_code&id=outils:markdown&codeblock=9)

La fonction 'printf()' permet d'afficher du texte

## Résultat

La fonction 'printf()' permet d'afficher du texte

Pour tout autre formatage du code (mise en gras ou en couleur des mots-clés, etc.) il faut utiliser les balises HTML (**code** et **pre**) pour formater le code et des règles CSS intégrées dans des balises <**span style=""**>.

#### Exemple

#### [\\*.md](https://webge.fr/dokuwiki/doku.php?do=export_code&id=outils:markdown&codeblock=10)

<span style=style="color:blue;">Un texte en bleu.</span>

#### Un texte en bleu.

#### **7. Les liens**

Markdown supporte deux styles de liens : **incorporé au texte** et par **référence**. Dans les deux cas, le texte du lien est délimité par des [**crochets**].

#### Exemple

### [\\*.md](https://webge.fr/dokuwiki/doku.php?do=export_code&id=outils:markdown&codeblock=11)

Ceci est [un exemple](http://exemple.com/ "Titre") de lien incorporé.

```
[Ce lien](http://exemple.net/) n'a pas de titre.
```
## **8. Les images**

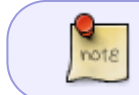

Markdown utilise une syntaxe d'image qui ressemble à la syntaxe des liens, permettant deux variantes : incorporé et par référence.

### Exemple

### [\\*.md](https://webge.fr/dokuwiki/doku.php?do=export_code&id=outils:markdown&codeblock=12)

```
![Texte alternatif](/chemin/vers/img.jpg)
```
![Texte alternatif](/chemin/vers/img.jpg "Titre optionnel")

### **9. Barre de séparation**

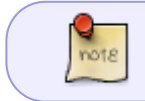

Vous pouvez produire une ligne horizontale en plaçant au moins trois tirets, astérisques, ou barres de soulignement seuls sur une ligne.

#### Exemple

[\\*.md](https://webge.fr/dokuwiki/doku.php?do=export_code&id=outils:markdown&codeblock=13)

-----------------

Résultat

**Pour en savoir plus ...**

PHP Markdown Syntaxe [lien](https://michelf.ca/projets/php-markdown/syntaxe)

From: <https://webge.fr/dokuwiki/>- **WEBGE Wikis**

Permanent link: **<https://webge.fr/dokuwiki/doku.php?id=outils:markdown&rev=1668704912>**

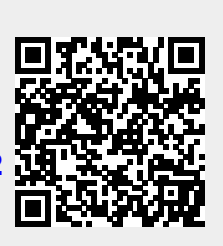

Last update: **2022/11/17 18:08**